## **SIEMENS**

**Application Example**  11/2016

# **Sm@rtClient App Demo Access**

**Comfort Panels, WinCC Runtime Advanced** 

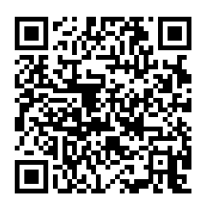

**<https://support.industry.siemens.com/cs/ww/en/view/92190359>**

## <span id="page-1-0"></span>**Warranty and Liability**

**Note** The Application Examples are not binding and do not claim to be complete with regard to configuration, equipment or any contingencies. The Application Examples do not represent customer-specific solutions. They are only intended to provide support for typical applications. You are responsible for the correct operation of the described products. These Application Examples do not relieve you of the responsibility of safely and professionally using, installing, operating and servicing equipment. When using these Application Examples, you recognize that we cannot be made liable for any damage/claims beyond the liability clause described. We reserve the right to make changes to these Application Examples at any time and without prior notice. If there are any deviations between the recommendations provided in this Application Example and other Siemens publications – e. g. catalogs – the contents of the other documents shall have priority.

We do not accept any liability for the information contained in this document. Any claims against us – based on whatever legal reason – resulting from the use of the examples, information, programs, engineering and performance data etc., described in this Application Example shall be excluded. Such an exclusion shall not apply in the case of mandatory liability, e.g. under the German Product Liability Act ("Produkthaftungsgesetz"), in case of intent, gross negligence, or injury of life, body or health, guarantee for the quality of a product, fraudulent concealment of a deficiency or breach of fundamental contractual obligations ("wesentliche Vertragspflichten"). The compensation for damages due to a breach of a fundamental contractual obligation is, however, limited to the foreseeable damage, typical for the type of contract, except in the event of intent or gross negligence or injury to life, body or health. The above provisions do not imply a change of the burden of proof to your detriment.

Any form of duplication or distribution of these Application Examples or excerpts hereof is prohibited without the expressed consent of Siemens AG.

**Security information**

Siemens provides products and solutions with Industrial Security functions that support the secure operation of plants, systems, machines and networks.

In order to secure plants, systems, machines and networks against cyber threats it is necessary to implement (and to maintain continuously) a holistic, state-of-the-art Industrial Security concept. With this in mind, Siemens' products and solutions are only part of such a concept.

It is the client's responsibility to prevent unauthorized access to his plants, systems, machines and networks. Systems, machines and components should only be connected with the company's network or the Internet, when and insofar as this is required and the appropriate protective measures (for example, use of firewalls and network segmentation) have been taken.

In addition, the recommendations by Siemens regarding the respective protective measures have to be observed. For more information on Industrial Security, visit [http://www.siemens.com/industrialsecurity.](http://www.siemens.com/industrialsecurity)

Siemens' products and solutions undergo continuous development in order to make them even more secure. Siemens explicitly recommends to carry out updates as soon as the respective updates are available and always only to use the current product versions. Use of product versions that are no longer supported, and failure to apply latest updates may increase customer's exposure to cyber threats.

In order to always be informed about product updates, subscribe to the Siemens Industrial Security RSS Feed a[t http://www.siemens.com/industrialsecurity.](http://www.siemens.com/industrialsecurity)

## **Table of Contents**

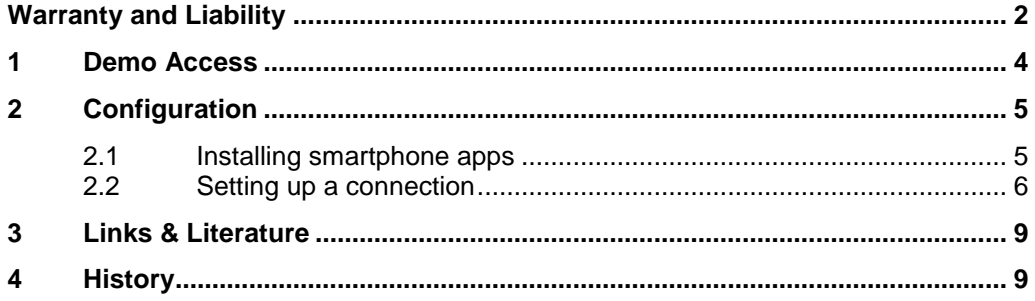

## <span id="page-3-0"></span>**1 Demo Access**

#### **Description**

The Sm@rtClient app offers remote access to your operator panel or your WinCC Runtime Advanced via your smartphone or tablet computer from anywhere in the world. The demo access gives an overview of the functionality and performance of the Sm@rtClient app. Thus, you can test the app without any configuration effort.

For connections established via an insecure network (such as the Internet), protection against data manipulation and espionage is of particular importance. With SINEMA Remote Connect, Siemens offers a server application which you can use for managing and establishing tunnel connections (VPN). You can access the demo access using a VPN connection via SINEMA Remote Connect.

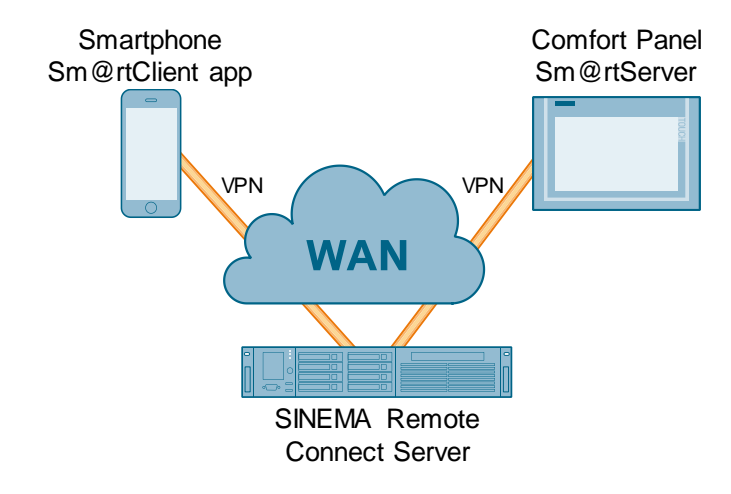

Figure 1-1

#### **Availability**

- Due to occasional maintenance and updating, permanent demo access availability cannot be ensured. Thank you for your understanding.
- Only one user can access the demo access at a time. Here, the user who logged in last has priority.

2.1 Installing smartphone apps

## <span id="page-4-0"></span>**2 Configuration**

### <span id="page-4-1"></span>**2.1 Installing smartphone apps**

#### **Sm@rtClient app**

Download the SIMATIC WinCC Sm@rtClient app and install it.

The link to the SIMATIC WinCC Sm@rtClient or SIMATIC WinCC Sm@rtClient Lite apps for Android and iOS is available in the chapter [Links & Literature](#page-8-0) or via the following QR code.

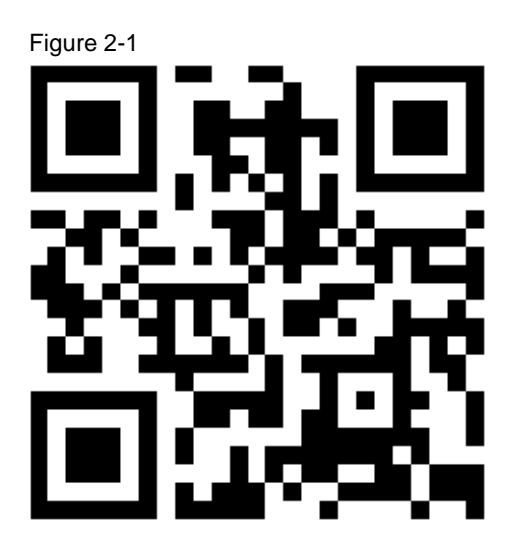

#### **OpenVPN Connect**

Download the "OpenVPN Connect" app and install it.

2.2 Setting up a connection

## <span id="page-5-0"></span>**2.2 Setting up a connection**

#### **Configuring OpenVPN Connect**

Table 2-1

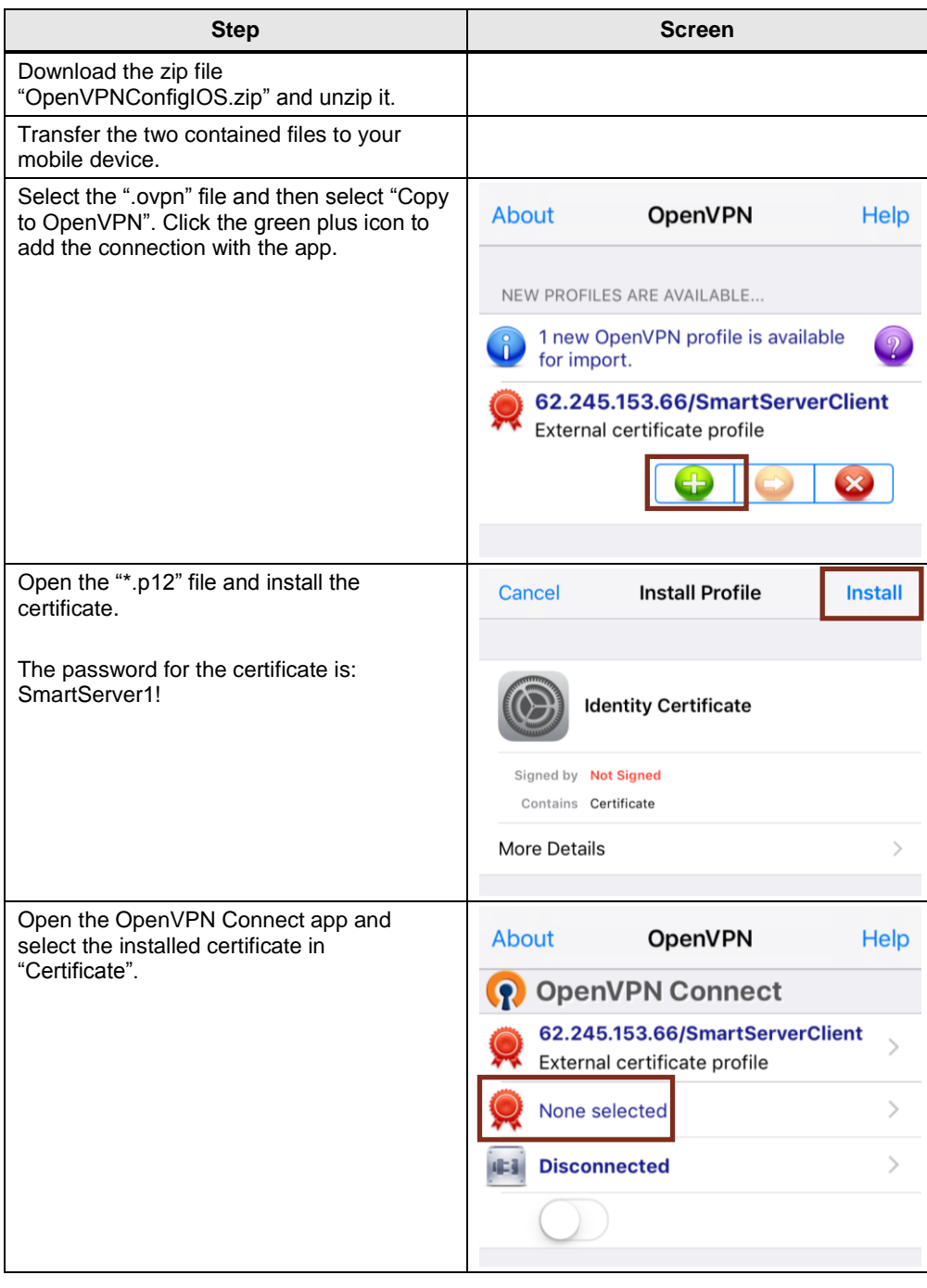

#### 2 Configuration

#### 2.2 Setting up a connection

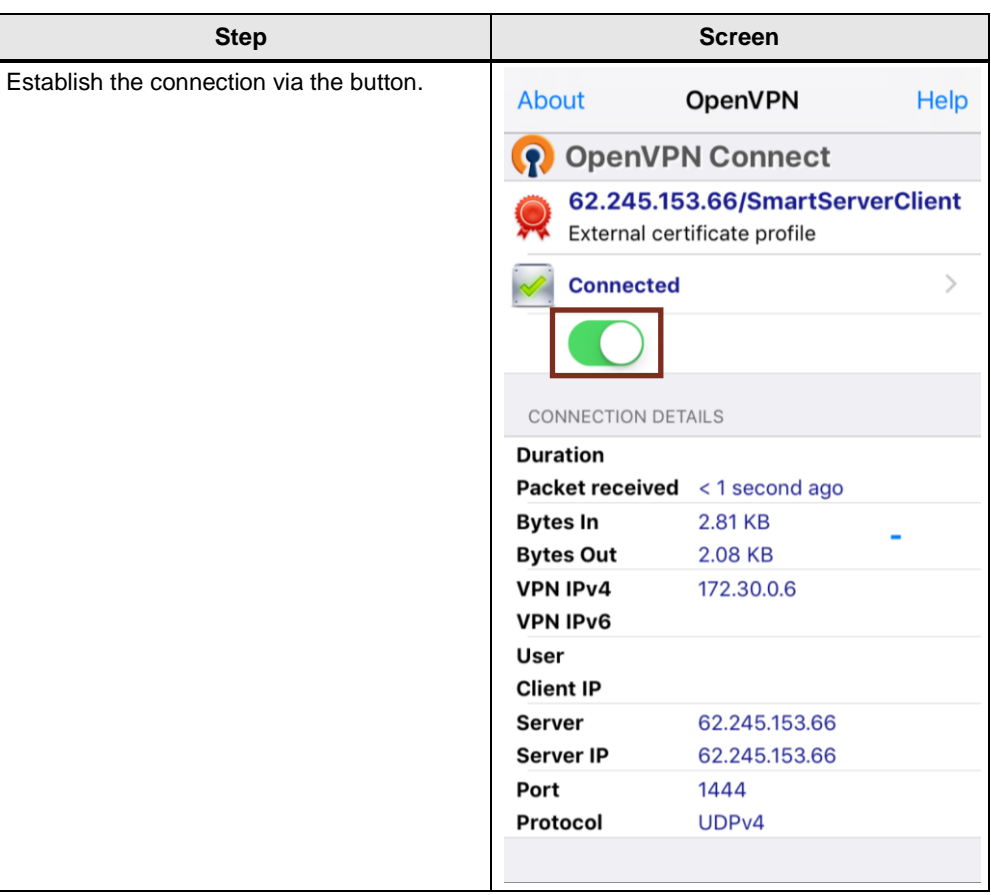

#### 2.2 Setting up a connection

#### **Configuring the Sm@rtClient app**

Table 2-2

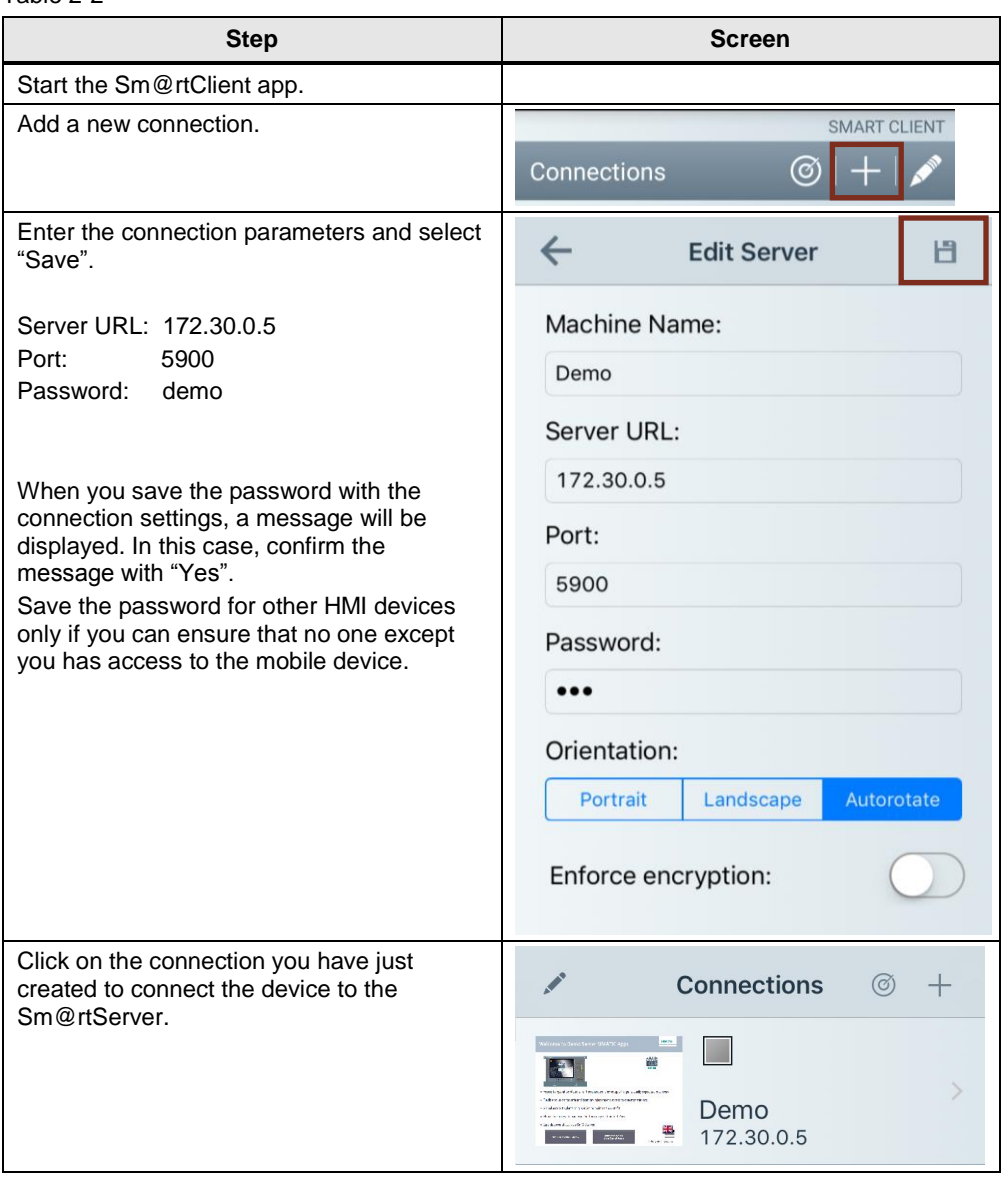

## <span id="page-8-0"></span>**3 Links & Literature**

Table 3-1

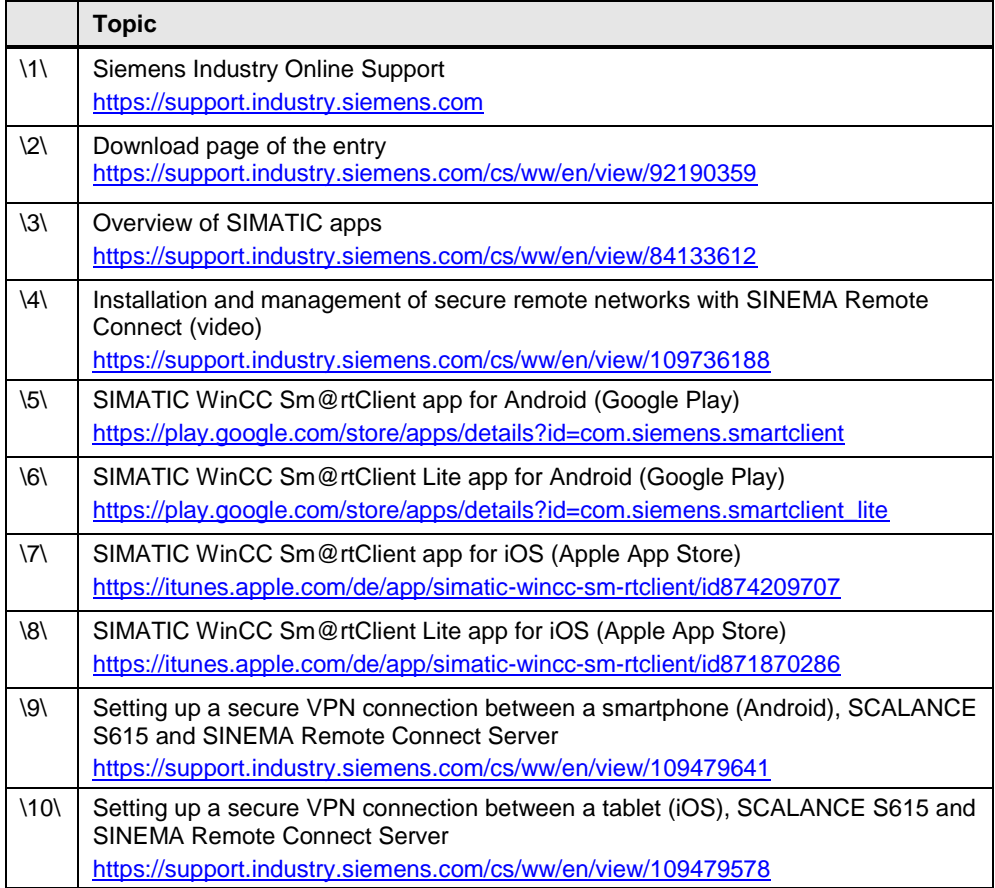

## <span id="page-8-1"></span>**4 History**

#### Table 4-1

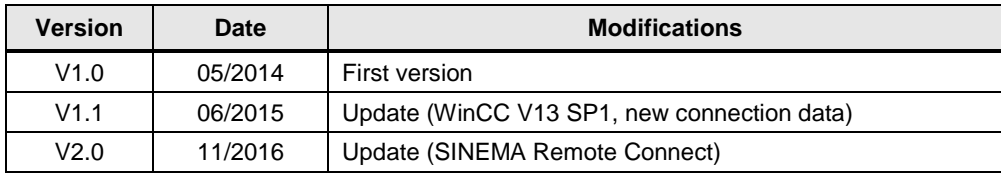